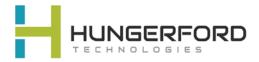

# \*\*Polycom 411

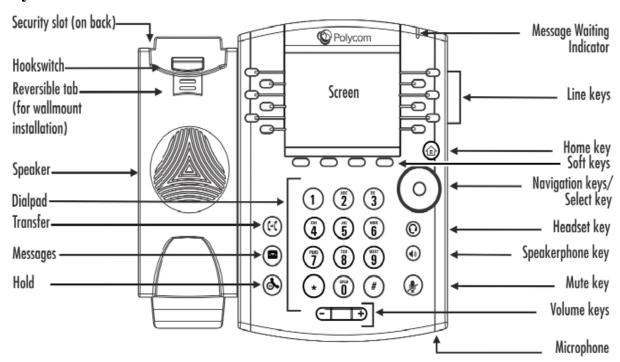

| Button                        | Functions                                                                                                    |
|-------------------------------|----------------------------------------------------------------------------------------------------|
| Speaker                       | Provides ringer and hands-free (speakerphone) audio output.                                                        |
| Dialpad                       | Enables you to enter numbers, letters, and special characters.                                                     |
| Transfer                      | Transfers an active call to a contact                                                                              |
| Message                       | Enables you to access and manage instant and voice messages                                                        |
| Hold                          | Holds an active call or resumes a held call.                                                                       |
| Message Waiting<br>Indicator  | Flashes red to indicate new messages.                                                                              |
| Home Key                      | Press from any screen to display Home view. From Home view press button to display other views.                    |
| Soft Key                      | Enable you to select context sensitive keys that display along the bottom of the screen.                           |
| Navigation Keys/Select<br>Key | Scroll through displayed information or options. Select a field of displayed data.                                 |
| Headset Key                   | Enables you to place and receive calls through a headset. The key glows green when an analog headset is activated. |
| Speakerphone Key              | Enables you to place and receive calls using the speakerphone. The key glows green when activated.                 |
| Mute Key                      | Mutes local audio during calls and conferences. The key glows red when activated.                                  |
| Volume Keys                   | Adjust the volume of the handset, headset, speaker, and phone's ringer.                                            |
| Microphone                    | Activated when the speaker phone function is enabled.                                                              |

# \*\*Placing a Call: (3 methods)

- 1. Pick up the **handset** enter extension or phone number
- Press Speaker button and then dial extension or phone number
- 3. Press New Call soft key and dial accordingly

#### \*\*Mute a Call

- 1. While active on a call press the **Mute Kev**
- 2. Press the **Mute key** again to unmute the microphone.

# \*\*Holding a Call

- Select the Hold soft key from your screen or press the Hold button while active on call.
- Select **Resume** from your screen or press the **Hold** button.

# \*\*Transfer a Call Using Extension

<u>Consultative</u> (ability to notify recipient prior to completing a transfer) \***Default** 

- 1. While active on a call
- 2. Select the **Transfer button** or **Transfer** Soft Key
- 3. Input **Extension** you wish to transfer call to
- 4. Notify recipient, then select **Transfer** or **hang up Blind** (transfers the call automatically without notifying the recipient)
- 1. While active on a call
- 2. Select the **Transfer button** or **Transfer soft key**
- 3. Select **Blind** soft key
- 4. Input **Extension** you wish to transfer call to
- 5. The call is now transferred

#### \*\*Transfer into Voicemail

- 1. While active on a call select **Transfer**
- Select Blind soft key
- 3. Type in the Extension plus \* (asterisk)
- 4. Then **SEND**; example (101\*)
- 5. Call is transferred directly to voice

# Polycom VVX 411 Guide

For Support please email support@hungerford.tech or call 616-949-4020

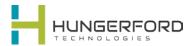

\*\*Click Blue Links for Training Videos

# \*\*Accessing Voicemail

Message Waiting Indicator will be **flashing** until Voicemail is cleared. Also, mail icon will appear next to your extension/name.

• Select Messages button

O

Dial \* plus your extension; example (\*101).

#### \*\* 3-Way Calling

- When active on a call.
- 2. Press More
- 3. Press **Confrnc**. The active call is held.
- 4. Using the **Dialer**, call the second person.
- 5. When the second person answers,
- 6. press **More**
- 7. Then **Confrnc** to join everyone in a conference. The Active: Conference screen displays

# \*\*Transfer a Call using Speed Dial (Line Keys)

<u>Consultative</u> (ability to notify recipient prior to completing a transfer) \***Default** 

- 1. While active on a call
- 2. Select the **Transfer button** or **Transfer Soft Key**
- 3. Select **Lines** on Soft Key
- 4. Press **Line** key you wish to transfer to
- 5. Notify recipient, then select **Transfer** or **hang up Blind** (transfers the call automatically without notifying the recipient)
- 1. While active on a call
- 2. Select the **Transfer button** or **Transfer soft kev**
- 3. Select **Blind** soft key
- 4. Select **Lines** on Soft Key
- 5. Press **Line** key you wish to transfer to
- 6. The call is now transfered

#### \*\*Place Call in Park (if applicable)

- While on an active call.
- 2. Select **More** on soft key
- 3. Select **Lines** on soft key
- 4. Select Line Key Button accordingly to match Park destination

# \*\*Pick a Call Up from Park (from different phone)

- 1. Identify Park location
- 2. Select **Line Key** of Call on Park

#### Intercom

- 1. Select **More** on soft key
- 2. Select Intercom soft key
- 3. Select Extension
- 4. Select **Intercom** soft key
- 5. Wait for **beep**, and then start talking.
- 6. Select End Call

# \*\*Call Forwarding

Forwarding calls internally or externally.

- From the main screen select **Forward**, then define your preference
- Always forwards all calls
- No Answer forwards calls after defined rings with no answer
- Busy will forward calls when active on the phone or in DND
- 2. Input the destination Extension or External number
- 3. Select **Enable** to save the settings

#### \*\*Favorites

Navigation Keys while at default screen

Up = Favorites

Down = Missed Calls

Left = Received Calls

Right = Placed Calls

# \*\*Transfer a Call Using Directory

<u>Consultative</u> (ability to notify recipient prior to completing a transfer) \***Default** 

- 1. While active on a call
- 2. Select the **Transfer button** or **Transfer** Soft Key
- 3. Select **Directory** on Soft Key
- 4. Select Contact Directory
- 5. Enter **Circle** button of Navigation Keys
- Arrow Down on Navigation Key to extension you which to transfer the call
- Press Soft Key "Dial" button once you have user you wish to transfer the call
- 8. Notify recipient, then select **Transfer** or **hang up**

<u>Blind</u> (transfers the call automatically without notifying the recipient)

- 1. While active on a call
- 2. Select the **Transfer button** or **Transfer soft key**
- Select Blind soft key
- 4. Select **Directory** Soft Key
- 5. Press Soft Key "Dial" button
- 6. **Dial**
- 7. The call is now transfered

#### \*\*Transfer with Sidecar

- 1. While active on a call select **Transfer**
- 2. Select the **User button** on the side Car
- 3. Notify recipient, then select **Transfer** or hang up
- 4. The call is now transferred

#### \*\*Blind Transfer with Sidecar

- 1. While active on a call select **Transfer**
- 2. Select Blind
- 3. Select the **User button** on the side Car
- 4. The call is now transferred